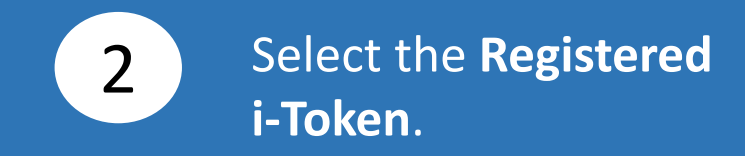

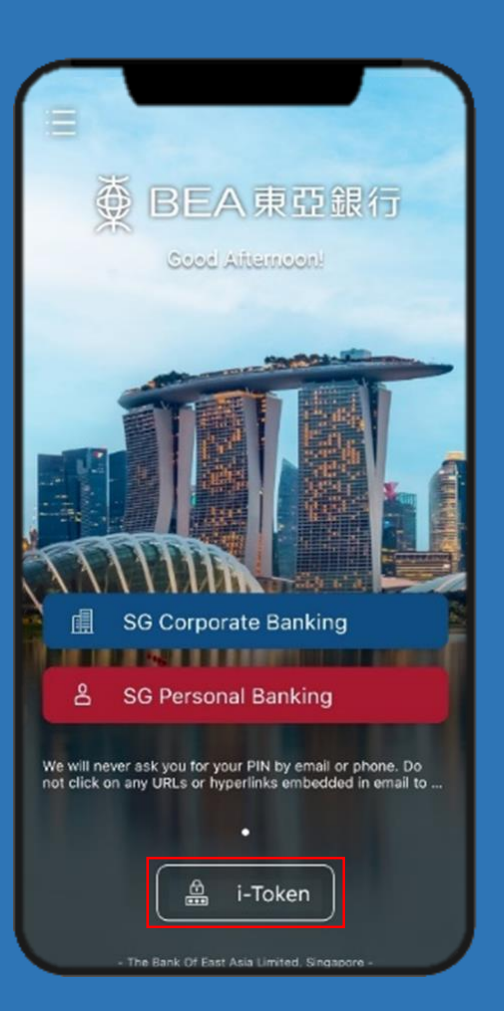

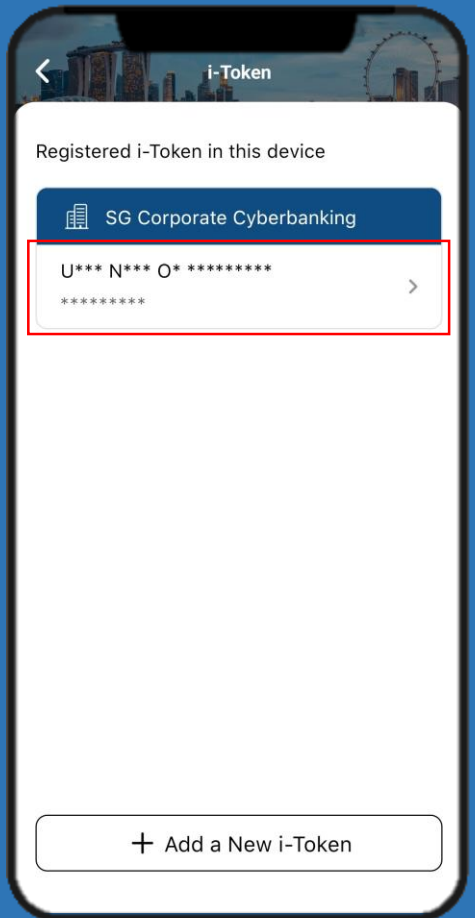

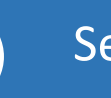

## 3a Select Log in Cyberbanking. 3b

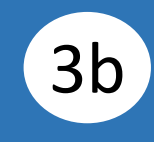

## Enter your **i-Token Personal Identification Number (PIN)**.

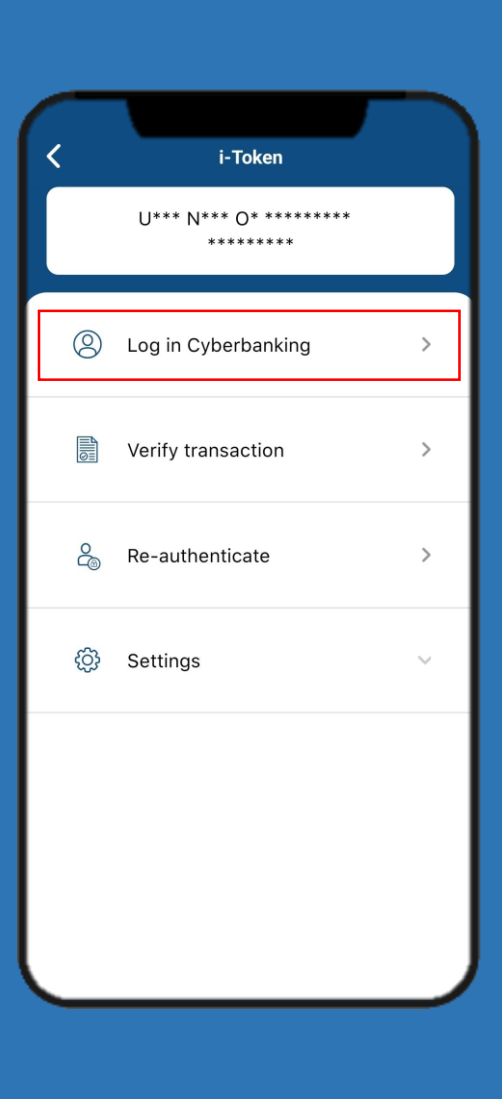

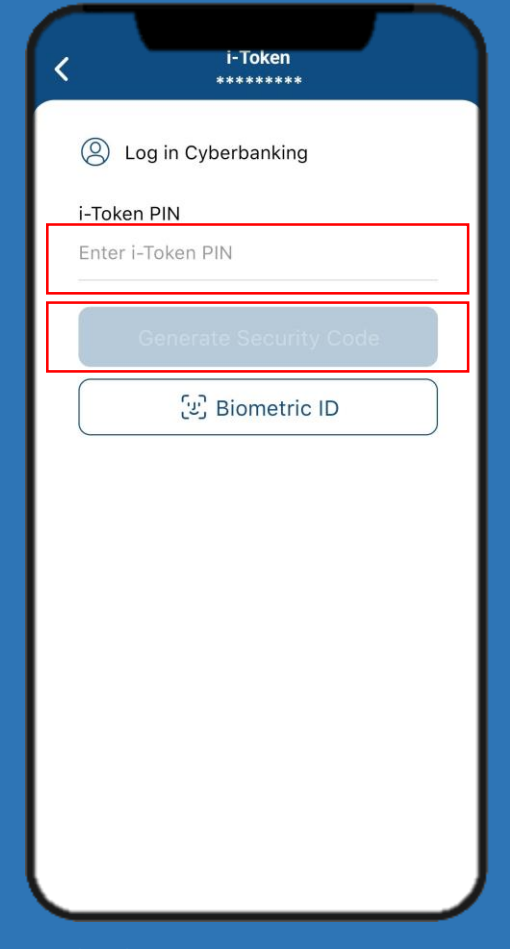

#### Click **Generate Security Code**.

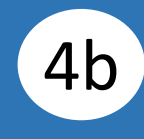

Input **Transaction Reference Number**, then enter your **i-Token PIN**.

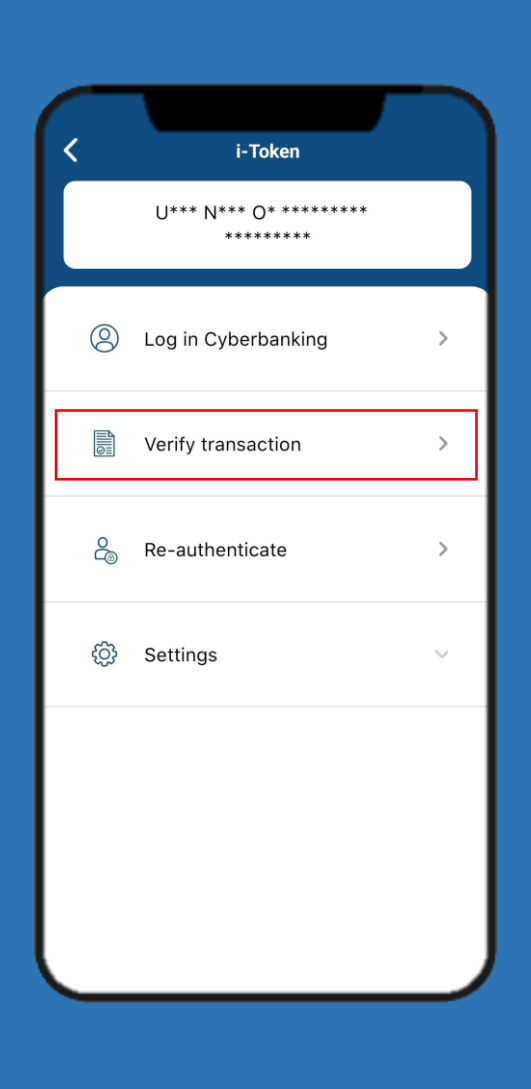

4a Select Verify transaction.

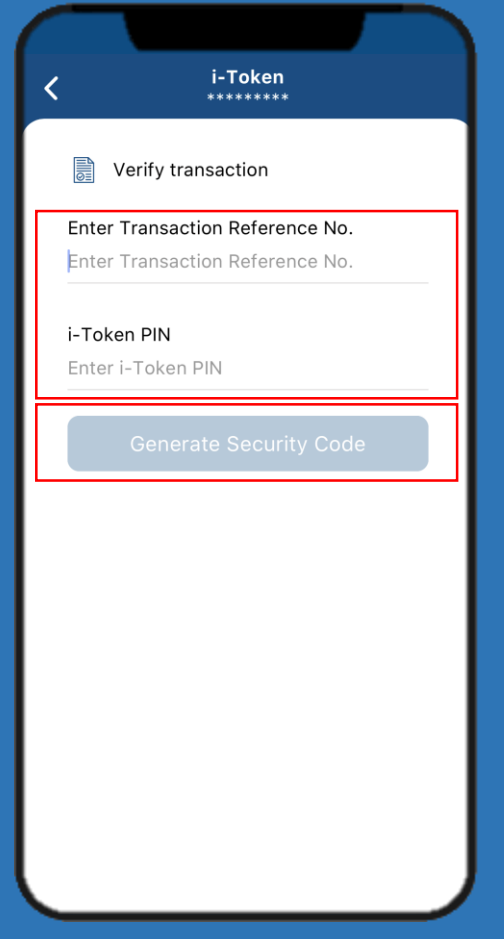

Click **Generate Security Code**.

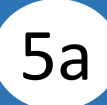

## Select Re-authenticate. **5b** Enter your i-Token PIN.

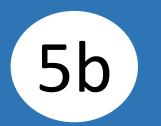

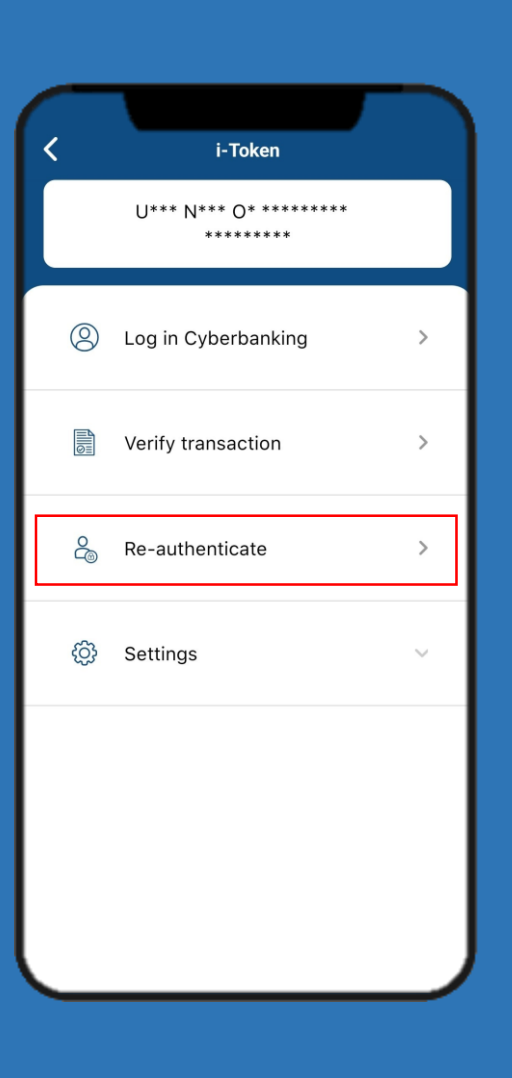

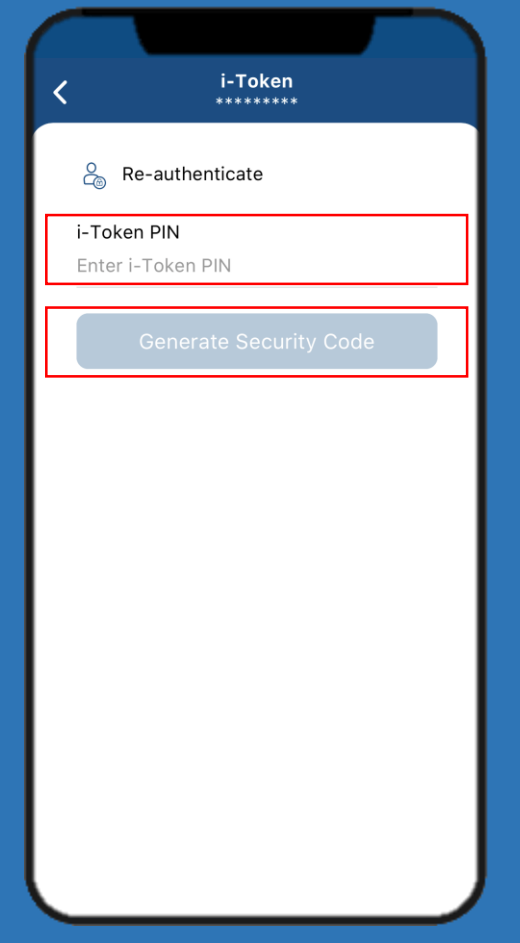

### Click **Generate Security Code**.

# **Security code** is generated.

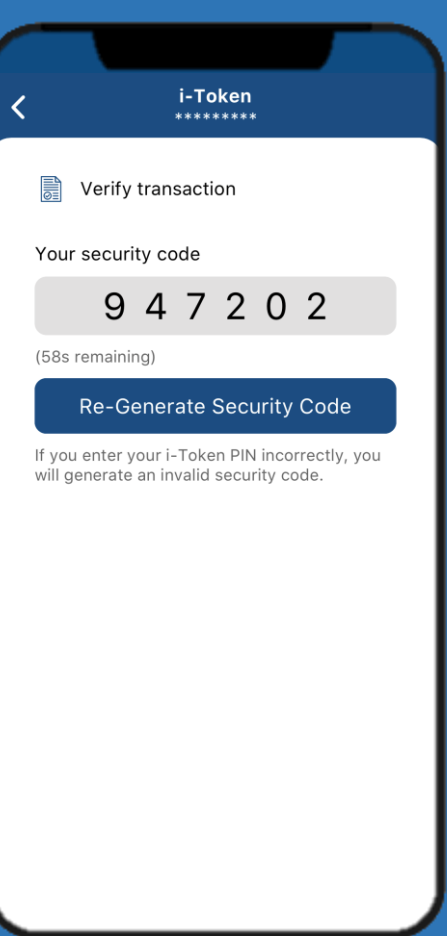